# **Would you like to get a TEXT reminder of your appointments?**

## **HOW TO ADD or CHANGE PATIENT PORTAL NOTIFICATION**

(Example: Get a text reminder of your upcoming appointment)

You must have an valid portal account with us. If you do not have a patient portal account, no problem, we would be happy to create one for you.

# Go to [www.DeAsismd.com](http://www.deasismd.com/) and click on Patient Portal Login

Click on My Account > Preferences

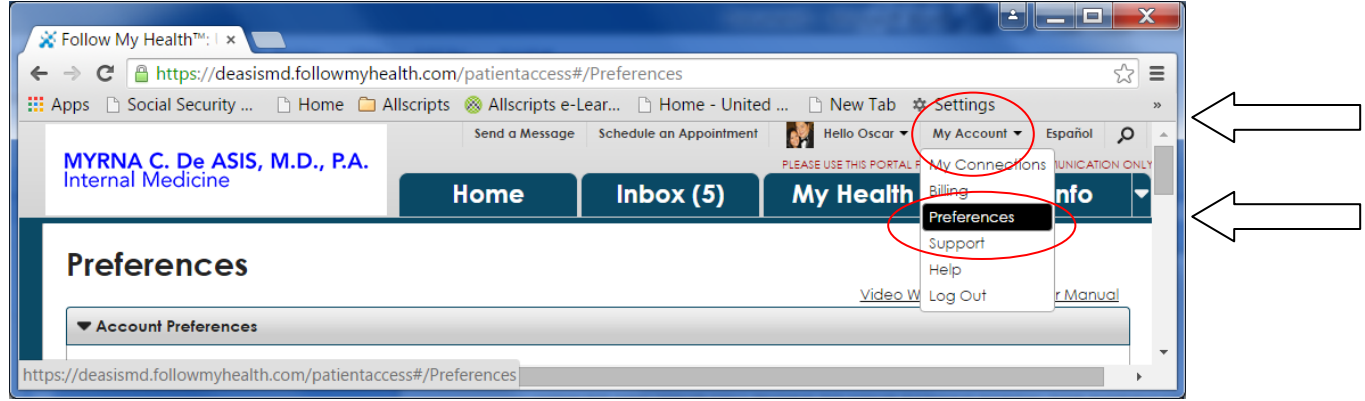

### **Preferences**

#### Select Notification Preferences

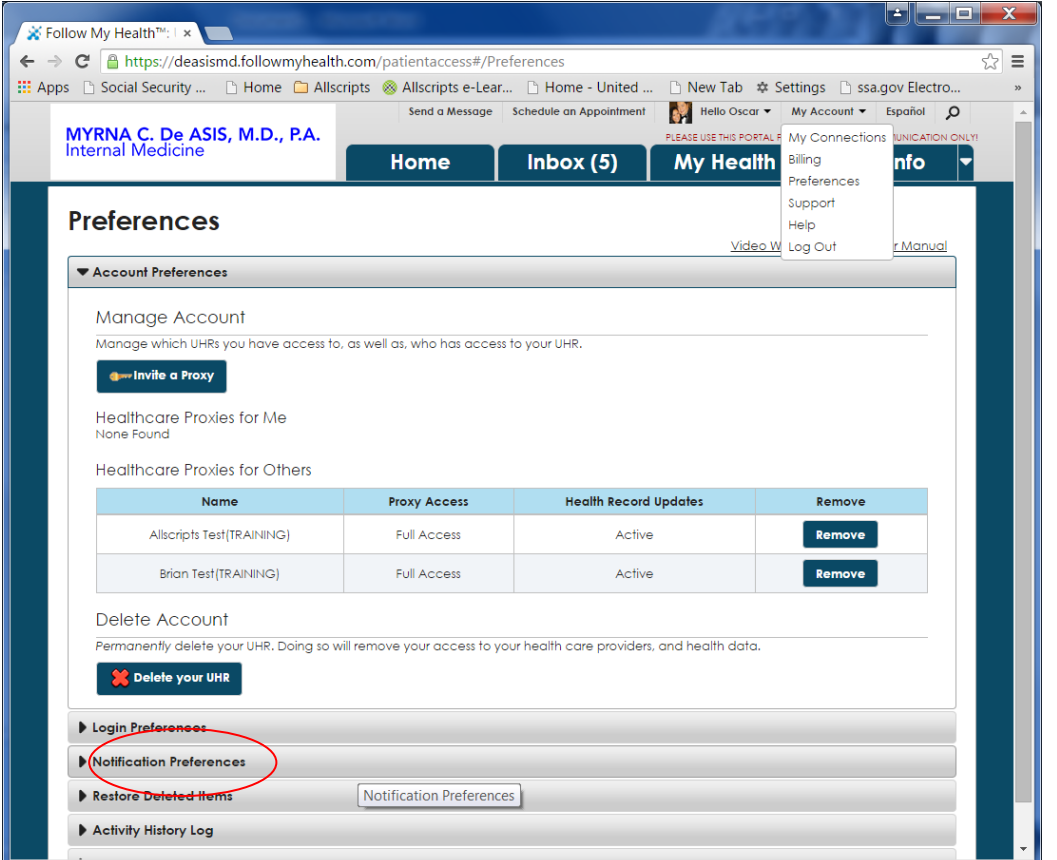

#### **Notification Preferences**

Choose whether you want e-mail or TEXT notification, or both.

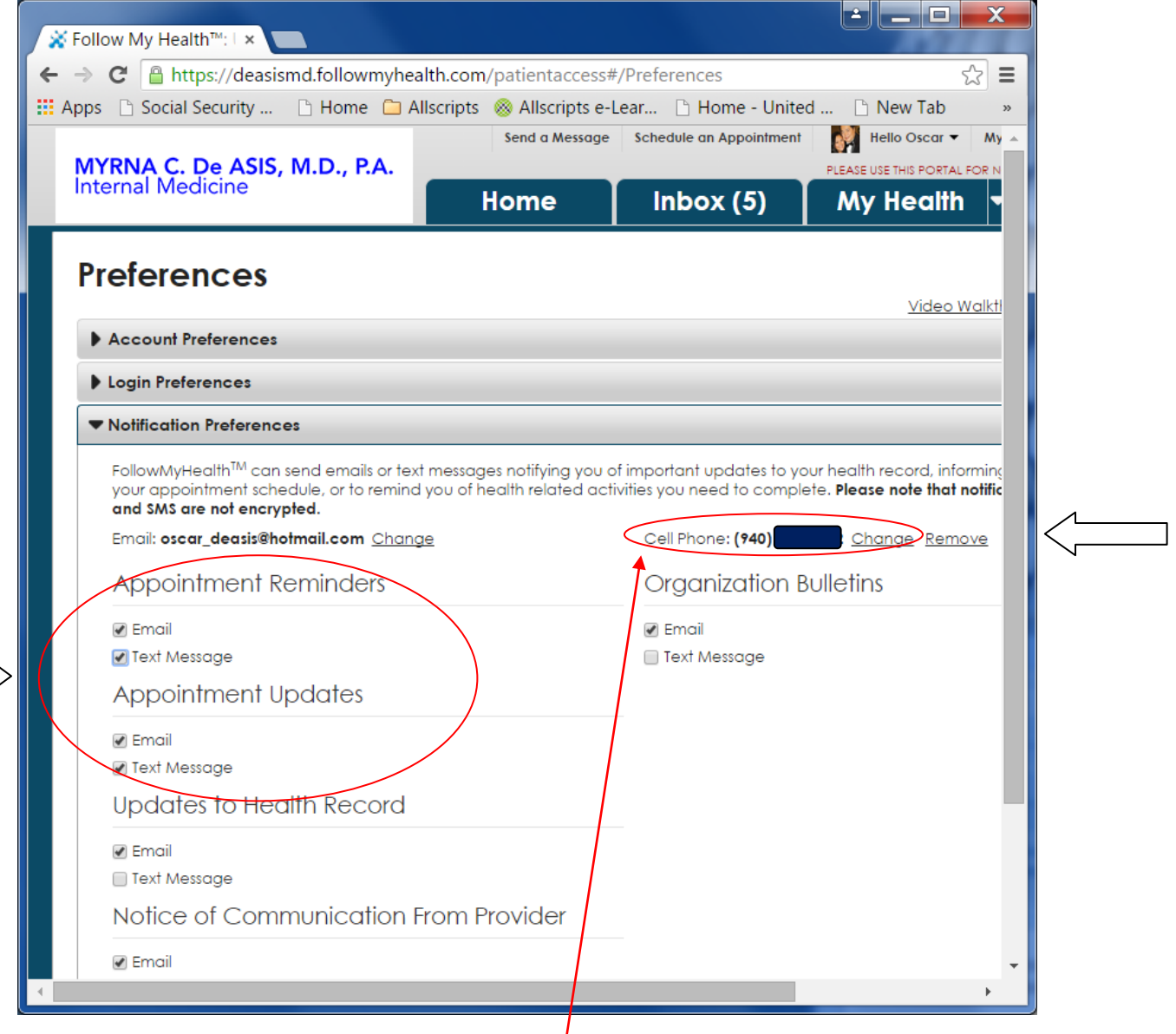

If you choose Text Message, make sure you add and verify your Cell Phone number.

You may incur additional charges from your carrier depending on your Text Messaging Plan.

Should you have any questions, or require further assistance, please do not hesitate to call our office at (940) 763-8077.